# ログイン用パスワードを再設定する方法

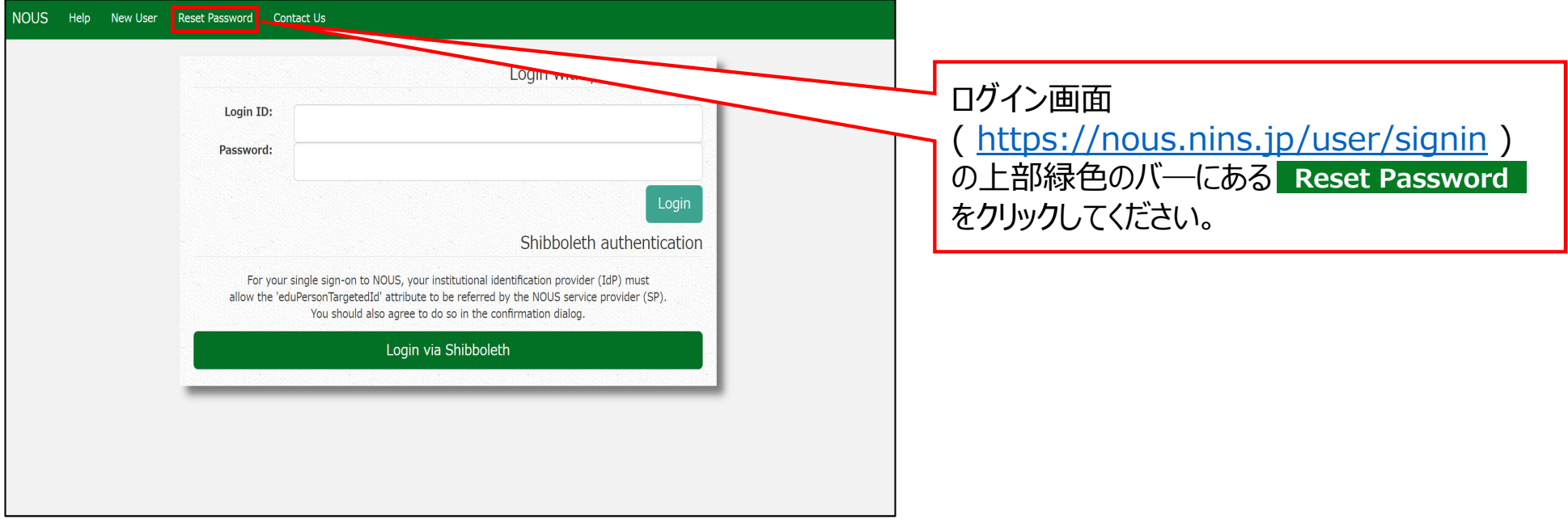

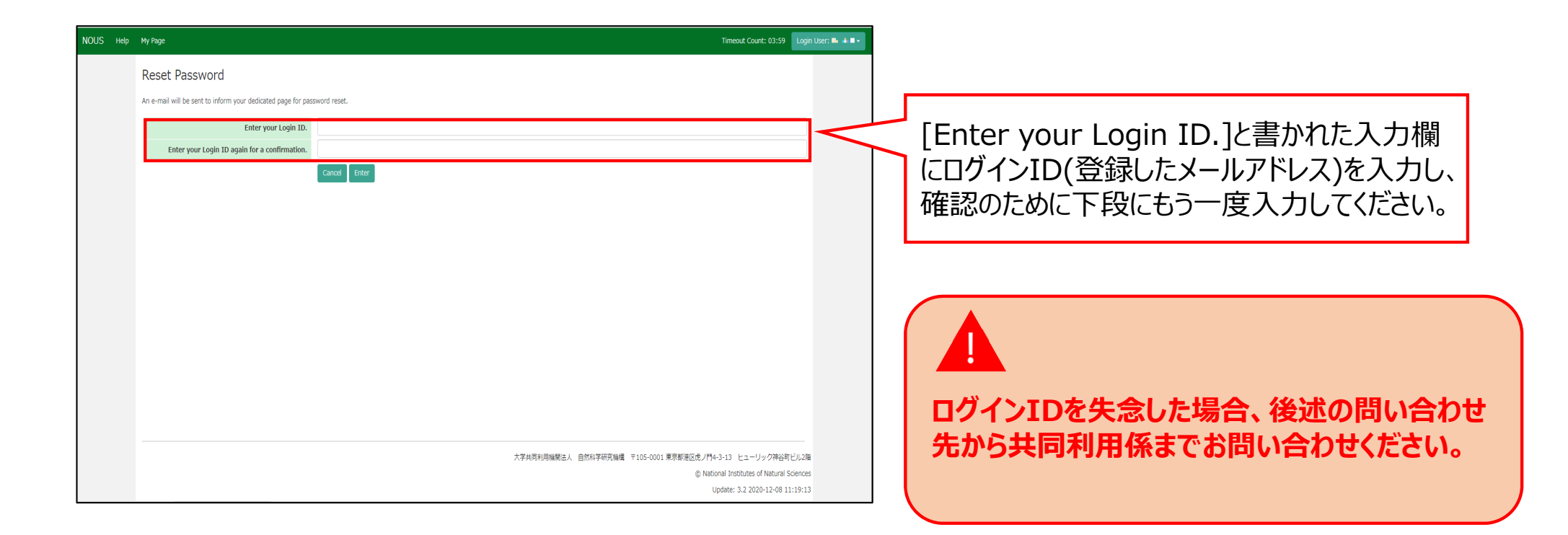

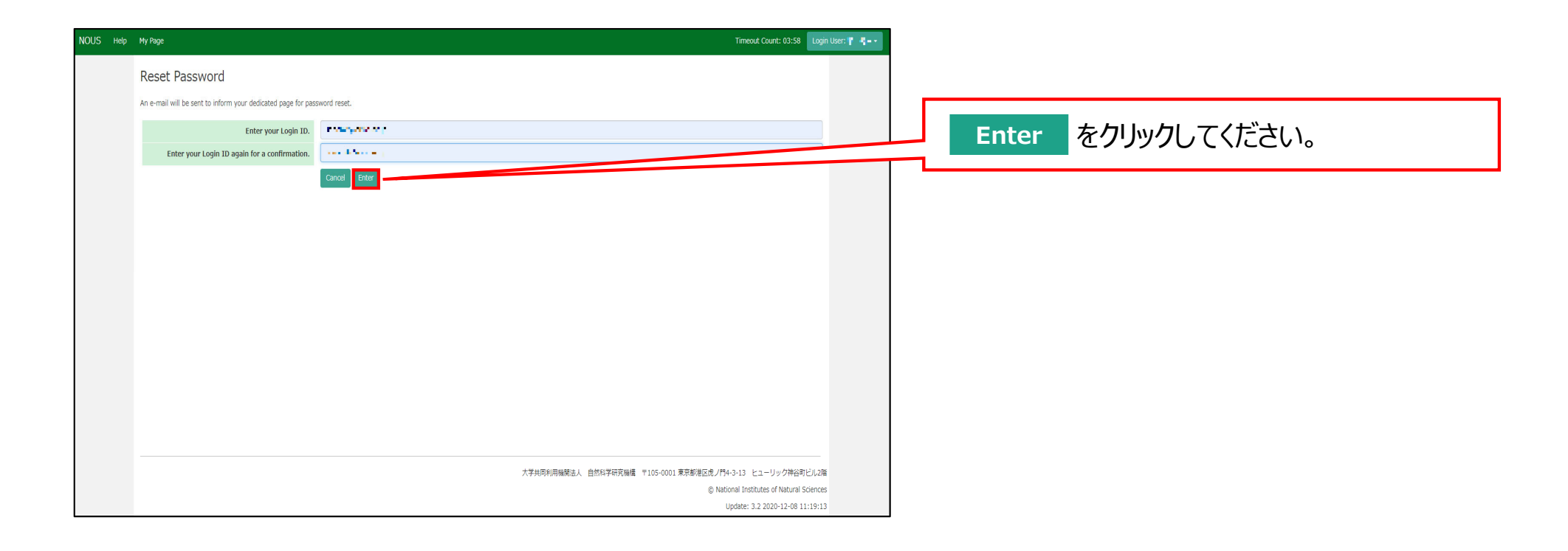

![](_page_4_Picture_10.jpeg)

### **[NOUS] - User Admin/10719 > 受信トレイメ** no-reply@nous.nins.jp  $\left( \frac{a}{2} \right)$ To 自分  $\overline{ }$ ログインIDとして登録したメールアドレスへパス いつも自然科学共同利用·共同研究統括システム(NOUS)をご利用 いただきありがとうございます。 ワード再設定⽤のURLを記載したメールが届く ため、URLをクリックしてウィンドウを開いてくださ 以下のアカウントより、パスワード(再)設定の依頼を受け付けました。 Login ID: was a conflict common and  $U<sub>o</sub>$ この依頼が正しければ、以下のURLよりパスワードを(再)設定 してください。もし依頼に覚えがない場合は、そのまま無視して いただいて結構です。(メールを速やかに削除してください) for Login ID: https://nous.nins.jp/user/resetpassword/l88PRF5ylCcgdaBQ5uZ910460 本件に関して何かご質問、問題等がございましたら、 https://nous.nins.jp/user/contactus までご連絡ください。 Dear Nous user: A request has been received to (re)set the password for above-mentioned user account. If this request was properly made by you, please reset the password through the above URL. If not, you have nothing to do and just ignore this e-mail. (Rapidly deleting this e-mail would be recommended.) Any questions and comments may be sent via "https://nous.nins.jp/user/contactus" NOUS : https://nous.nins.jp/

![](_page_6_Picture_51.jpeg)

Password]にパスワードを入力してくだ さい。パスワードは、英小文字、英大文字、数 号を1文字以上含んだ10文字以上の である必要があります。

**パスワードの設定が完了するまでブラウザの [戻る]ボタンや をクリックしないでくださ Back**

## **い。**

**操作の途中で をクリックした場合は Backメールに記載のURLからパスワード設定画面に ⼊りなおしてください。**

![](_page_7_Picture_18.jpeg)

![](_page_8_Picture_25.jpeg)

![](_page_9_Picture_39.jpeg)

![](_page_10_Picture_23.jpeg)

## 「ログイン用パスワードを再設定する方法」は以上です。

![](_page_11_Picture_0.jpeg)

**NOUSの操作についてご不明点等ございます場合、下記問い合わせ先までお知らせください。**

![](_page_11_Figure_2.jpeg)